## FRM Solutions, LLC

# Sending, Receiving and Tracking Franchise Disclosure Documents (FDDs) in FRM

Updated 11/01/19

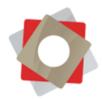

Franchisors can send, receive and track FDDs directly from within FRM, through a partnership with global document e-signature provider, RightSignature, a subsidiary of Citrix Systems. FRM's FDD e-signature process is in maximum compliance withFederal Trade Commission (FTC) regulations regarding franchise disclosures.

#### To Send an FDD

Start with an Opportunity record. Scroll down to the "Key Dates" section to see if an FDD has been sent or received. If not, these dates will be blank. At the top of the Opportunity record, hit "Send Document" to initiate the send of the FDD.

| solutions = Franchise Sales - Opp                                                                         | ortunities 🔍 Skylar Moore 🛛 🗸                                             | ٩                              |                                                     | 🖙 Cassidy Ford 🎦 🗘                                | ?  |
|----------------------------------------------------------------------------------------------------|---------------------------------------------------------------------------|--------------------------------|-----------------------------------------------------|---------------------------------------------------|----|
| SAVE SAVE & CLOSE & CLOSE AS WON O CLOSE AS                                                               | LOST 🗟 SEND DOCUMENT 🚳 INVITE TO CANDIDATE GA 🎄                           | ASSIGN 🚥 EMAIL A LINK 🍵 DELETE | •••                                                 | τ.ψ                                               | XE |
| Skylar Moore =                                                                                            |                                                                           |                                | Stape Potential Cuttome<br>4 - FDD Sent Skylar Moc- | er* Est. Revenue Est. Clos<br>\$25,000.00 3/29/20 |    |
| * Summary                                                                                                 |                                                                           |                                |                                                     |                                                   | î. |
| Opportunity Information                                                                                   | ACTIVITIES NOTES                                                          |                                | Partners                                            |                                                   |    |
| Topic* Skylar Moore                                                                                       | All -   Add Phone Call Add Task ***                                       | <b>T</b>                       |                                                     | +                                                 |    |
| Potential Customer * Em Skylar Moore                                                                      |                                                                           |                                | Full Name 🛧 Err                                     | nail Mobile Phone                                 |    |
| Brand * Anderson Roth Type * New Location Stage 4 - FDD Sent                                              | Skylar Moore<br>2nd Phone Call<br>Completed by Cassidy Ford Today         |                                | No Contact records found.                           |                                                   |    |
| Status Reason in Progress<br>Tenttory of Interest 1 Charleston, SC<br>Tenttory of Interest 2 Savannah, GA | 2nd Phone Call Due Date 1/17/2019 1:30 PM Completed by Cassidy Ford Today |                                |                                                     |                                                   |    |
| Territory of Interest 3<br>Description                                                                    | Cassidy Ford<br>Follow-up to initial phone call<br>Toclay                 |                                |                                                     |                                                   |    |
|                                                                                                    | Skylar Moore<br>Initial Phone Call<br>Completed by Cassidy Ford Today     |                                | North Charleston                                    |                                                   |    |
| Contact Info                                                                                              |                                                                           |                                | R                                                   | load standard road map                            |    |
| Open                                                                                                    |                                                                           |                                |                                                     |                                                   | н  |

| Dates                           |               |                                 |
|---------------------------------|---------------|---------------------------------|
| Last Contact Date               | iii 1/17/2019 | Next Contact Date               |
| Application Date                | 1/15/2019     | Lead Date 🔒                     |
| Application Received Date       | 1/15/2019     | Created On 🔒 1/17/2019 12:41 PM |
| FDD Sent Date                   | <b>₽</b>      | Actual Close Date 🔒             |
| FDD Signed Date                 | <b>₽</b>      | Develop Proposal No             |
| Holding Expiration Date         | A             | Business Plan No                |
| Background Check Start Date     |               | Store Visit No                  |
| Background Check Completed Date |               | Corporate Documents Received No |
| Background Check Passed Date    |               |                                 |
| Discovery Date                  |               |                                 |

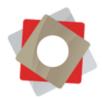

FRM is designed to accommodate multiple brands and multiple FDDs, for instance, state-specific disclosures. When you hit "Send Document," a window will pop up prompting you to verify the details of the document you want to send, and also choose which FDD will be sent. Clicking on the field to select the desired document leads to a Look Up Record with various documents to choose from. Once you hit "Add" in this window, it will disappear. Now click "Finish" in the original dialog box.

| https://demo16.frmsolutions.com/%7B636832819410000359%7D/WebResources/frm_               | /Senarad |                    | ://demo16.frmsolutions.com/%786368328194100 | 00333767D/Webkesources/frm_/SendF |
|------------------------------------------------------------------------------------------|----------|--------------------|---------------------------------------------|-----------------------------------|
| end Document Dialog                                                                      |          | Send Docu          | ument Dialog                                |                                   |
| er: Ernails will be govied up and may take a few minutes to be created and/or delivered. |          | Note: Ente         | Look Up Record                              | ×                                 |
| elect the person(s) to receive the document *<br>Skyfar Moore :                          |          | Select t<br>Skylar | Enter your search criteria.                 |                                   |
| elect the document to send *                                                             |          | Select t           | Look for E-Signature Template *             | Show Only My Records              |
| sect the document to send                                                                | <b>a</b> | Select             | Look in E-Signature Document Lookup Viev •  |                                   |
| elect the person to send the document *                                                  |          | Select t           | Search for records D                        |                                   |
| Cassidy Ford                                                                             | <b>1</b> | Cassid             | Name                                        | Created On Ø                      |
| ect Brand                                                                                |          | Select I           | V NY                                        | 5/9/2013 9:45 AM                  |
| Anderson Roth                                                                            |          | Ander              | Sample Franchise Document                   | 11/26/2018 11:14 AM               |
|                                                                                          |          |                    | ۲.                                          |                                   |
|                                                                                          |          |                    | 1-2 of 2 (1 selected)                       | 14 4 Page 1 1-                    |
|                                                                                          |          |                    | 1 - 2 of 2 (1 selected)                     |                                   |

When you hit "Finish," an automated email is sent to the candidate containing instructions on how to sign the FDD. On the Opportunity record, notice this email is recorded in the Activity Feed. The same email is delivered every time an FDD is sent, based on a standard email template. You can customize the template

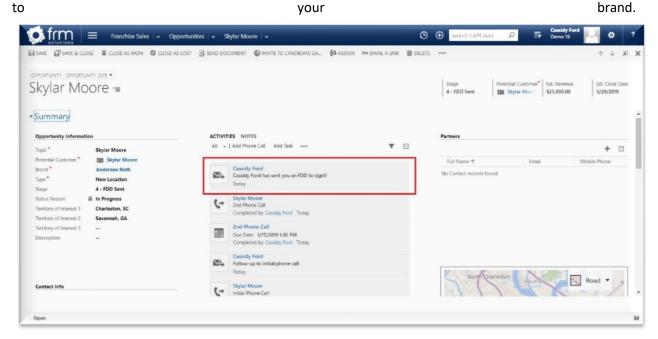

© FRM Solutions, LLC

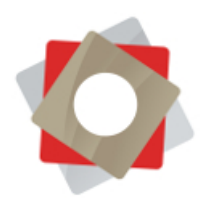

The candidate immediately receives an email inviting her to sign the FDD you have specified.

| 🗏 M Gmail                                 | Q   | Search mail 👻                                                                                             |                         |     |   | 0 | ۲ |
|-------------------------------------------|-----|----------------------------------------------------------------------------------------------------|-------------------------|-----|---|---|---|
| + Compose                                 | ~   |                                                                                                    | 1 of 2 <                | > = | • | ٥ | - |
| Inbox                                     |     | Cassidy Ford has sent you an FDD to sign!! Inter *                                                        |                         |     | ø | Ø |   |
| <ul><li>Starred</li><li>Snoozed</li></ul> | (1) | Cassidy Ford<br>to me ~                                                                                   | 12:50 PM (1 minute ago) | ☆   | 4 | ÷ | 0 |
| > Sent                                    |     | Hello Skylar,                                                                                             |                         |     |   |   | - |
| Previous Emails                           |     | Cassidy Ford has sent you a Franchise Disclosure Document to sign.                                        |                         |     |   |   | + |
| More     Anderson Roth +                  |     | To review the document and sign with an electronic signature, follow this link:<br>Review & Sign Document |                         |     |   |   |   |
|                                           |     | If clicking the link doesn't work, copy and paste this URL into your browser's address bar                |                         |     |   |   |   |
|                                           |     | http://demo-discovermoneabout-us.arkefm:staping.wpengine.com/?kd=15619e5e-801a-e911-80d2-000d3a1710ff     |                         |     |   |   |   |
| No recent chats<br>Start a new one        |     | ◆ Reply III Forward                                                                                       |                         |     |   |   |   |
| ± • •                                     |     |                                                                                                    |                         |     |   |   | > |

### To Sign an FDD

Candidates are required to follow a 3-step process to ensure full compliance with FTC regulations. When a candidate clicks the link provided in her email invitation, she's led directly to a site containing the 3-step instructions. She cannot proceed from step to step until the previous task has been completed.

|                                                                                                    | Login D |
|----------------------------------------------------------------------------------------------------|---------|
|                                                                                                    |         |
| 1. Download Document                                                                                                    |         |
| Before you can sign the document receipt, you must download and review the<br>document.                                          |         |
| Download Document 2. Verify Document Download                                                                                    |         |
| To verify the document was downloaded, please browse to select the document on your<br>computer. Then press the "Verify" button. |         |
| Choose File No file chosen Verify                                                                                                |         |
| 3. Sign Document Receipt                                                                                                    |         |

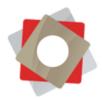

#### Step 1: Download the FDD

A candidate must download the disclosure document prior to signing by clicking "Download Document." Different browsers and operating systems download and manage files in different ways. For browser instructions refer to the following links: <u>Chrome</u>, <u>Firefox</u>, <u>Internet Explorer</u>.

| Seve As                                                                                                    |                  |                                                                                                    |                                                                                                    |        | × / 19            | Ċ | •           | i i i |
|----------------------------------------------------------------------------------------------------|------------------|----------------------------------------------------------------------------------------------------|----------------------------------------------------------------------------------------------------|--------|-------------------|---|-------------|-------|
| 4 This I                                                                                                    | PC + Downloads + | ~ 0                                                                                                    | Search Downloads                                                                                                    | 1      |                   |   | ~           |       |
| Organize * New folder                                                                                                    |                  |                                                                                                    |                                                                                                    | H      |                   |   |             |       |
| Dourriesd     Dourriesd     Dourriesd     Dourriesd     Counts     Counts     Count |                  | Yype<br>File foliar<br>File foliar<br>File foliar<br>File foliar<br>File foliar<br>File foliar<br>File foliar | See                                                                                                    | Cancel | River Document    |   |             |       |
|                                                                                                    |                  | ŀ                                                                                                    | AND PERSONNEL OF THE PERSONNEL OF THE PE |        | or sit amet nulla |   | 0<br>+<br>- |       |

Step 2: Verify the Download

The next step is to verify the candidate has actually received the document. After downloading the FDD, the candidate must upload the same document to be verified. She clicks "Choose File," navigates to the recently-downloaded FDD and selects it for upload.

|                    |                             |                                            |              |               |             |                | *                  |         |
|--------------------|-----------------------------|--------------------------------------------|--------------|---------------|-------------|----------------|--------------------|---------|
| 🕂 - 🛧 💊 > Thi      | PC + Dewnloads +            |                                            | ~ 0          | Search D      | 20ximiloada |                | A                  | Login 💭 |
| rganize * New fold | ier.                        |                                            |              |               |             |                | 0                  |         |
| SE Brands ^        | Name                        | Date                                       | Type         |               | Size        | Tops           |                    |         |
| Sport Clips        | Previous Downloads 01       | 1/17/2019 12:57 PM                         | File folder  |               |             |                |                    |         |
| The Little Gym     | Previous Downloads 11       |                                            | File folder  |               |             |                |                    |         |
| ConeDrive          | Skype                       | 10/30/2018 10:23 AM                        | File folder  |               |             |                |                    |         |
| This PC            | 1 Update                    | 8/1/2018 3:15 PM                           | File folder  |               |             |                | nust download      |         |
| SD Objects         | a sol                       | 8/1/2018 2:15 PM                           | File folder  |               |             |                | ilust download     |         |
| E Desktop          | DW DW                       | 8/1/2018 3:14 PM                           | File folder  |               |             |                |                    |         |
| la Documents       | PFiles                      | 8/1/2018 3:14 PM                           | File folder  |               |             |                |                    |         |
| a Downloads        | I Client                    | 8/1/2018 3:14 PM                           | File folder  |               |             |                |                    |         |
| Music              |                             | 1/17/2019 12:56 PM                         | Adabe Acrobe | t Docta       | 500.43      |                |                    |         |
| Pictures           |                             |                                            |              |               |             |                |                    |         |
| Videos             |                             |                                            |              |               |             |                |                    |         |
| Local Disk (C)     |                             |                                            |              |               |             |                |                    |         |
| - cooli piac (co   | 4                           |                                            |              |               |             | _              | >                  |         |
|                    |                             |                                            |              |               |             |                |                    |         |
| Ele r              | Anderson Both EDD (1)       |                                            |              | At files      |             |                |                    |         |
| File               | Name: Anderson Roth FDD (1) |                                            |              | Al Files      |             |                |                    |         |
| File               | Name: Anderson Roth FDD (1) |                                            |              | All Files     |             | Cancel         |                    |         |
| Fie                |                             | verity the doci                            | ument was    | Oper          | n 💌         |                | ise browse to      |         |
| Fie                | 10                          | verity the doci                            |              | aowr          | nioadeo     | a, pie         |                    |         |
| Fie                | 10                          |                                            |              | aowr          | nioadeo     | a, pie         | ress the "Verify"  |         |
| Fie                | TO                          | lect the docum                             |              | aowr          | nioadeo     | a, pie         |                    |         |
| Fie                | TO                          |                                            |              | aowr          | nioadeo     | a, pie         |                    |         |
| Fie                | TO                          | lect the docum                             |              | aowr          | nioadeo     | a, pie         |                    |         |
| Fie                | TO                          | lect the docum                             |              | aowr          | nioadeo     | a, pie         |                    |         |
| Fie                | ro<br>se<br>bu              | lect the docum<br>itton.                   | ient on you  | aowr<br>a com | nioadeo     | a, pie<br>Ther | press the "Verify" |         |
| Fie                | ro<br>se<br>bu              | lect the docum                             |              | aowr<br>a com | nioadeo     | a, pie         | press the "Verify" |         |
| Fie                | ro<br>se<br>bu              | lect the docum<br>itton.                   | ient on you  | aowr<br>a com | nioadeo     | a, pie<br>Ther | press the "Verify" |         |
| Fie                | ro<br>se<br>bu              | lect the docum<br>itton.                   | ient on you  | aowr<br>a com | nioadeo     | a, pie<br>Ther | press the "Verify" |         |
| Pie                | to<br>se<br>bu              | lect the docum<br>itton.<br>Choose File No | file chosen  | aowr<br>a com | nioadeo     | a, pie<br>Ther | press the "Verify" |         |
| Pe                 | to<br>se<br>bu              | lect the docum<br>itton.                   | file chosen  | aowr<br>a com | nioadeo     | a, pie<br>Ther | press the "Verify" |         |
| Pe                 | to<br>se<br>bu              | lect the docum<br>itton.<br>Choose File No | file chosen  | aowr<br>a com | nioadeo     | a, pie<br>Ther | press the "Verify" |         |
| Fe                 | to<br>se<br>bu              | lect the docum<br>itton.<br>Choose File No | file chosen  | aowr<br>a com | nioadeo     | a, pie<br>Ther | press the "Verify" |         |

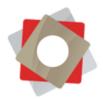

Once the file is uploaded, the candidate clicks "Verify." A message will appear indicating the document is verified, and a RightSignature window will be generated under the section below to allow her to sign the FDD. If an incorrect file is uploaded, a message saying "Document Not Verified" will pop up and the candidate will not be able to proceed. Verification is necessary to maintain the highest level of compliance with FTC regulations, providing electronic proof that a candidate has had a chance to review the FDD.

| 1 | Logout D                                                                                                    |
|---|----------------------------------------------------------------------------------------------------|
|   | To verify the FDD document was downloaded, please browse to select the FDD document on your computer. Then press the "Verify" button.  |
|   | St Verified FDD Document                                                                                                    |
|   | 3. Sign FDD Receipt                                                                                                    |
|   | Once you have downloaded the Franchise Disclosure Document, please sign the receipt acknowledging that you have received the document. |
|   | Sign Document research an Regist Stignature Your Process                                                                               |
|   | www.r to execut: Read then scroll to Page 19 v KED HLU?                                                                                |
|   | ANDERSON ROTH<br>STEAKHOUSE                                                                                                    |
|   | Eranchica Disclosura Document                                                                                                    |
|   | I agree to the Terms of Use, Consumer Disciosure, and all pages above.                                                                 |

#### Step 3: Sign the FDD

After the first two steps are completed, the candidate can access the RightSignature window. She is prompted to read the document she downloaded before signing the Item 23 receipt page.

| 4 | solutions Logout D                                                                                                    |  |
|---|----------------------------------------------------------------------------------------------------|--|
|   | To verify the FDD document was downloaded, please browse to select the FDD document on your computer. Then press the "Verify" button.                                                              |  |
|   | Sterified FDD Document                                                                                                    |  |
|   | 3. Sign FDD Receipt                                                                                                    |  |
|   | Once you have downloaded the Franchise Disclosure Document, please sign the receipt acknowledging that you have received the document.  Sign Document - sources as reight Stageature  Your Moderns |  |
|   | what he politicity You have 2 (terms to fill-in on Page 19 view Heave                                                                                                    |  |
|   | Receipt *** This Disclosure Document summarises certain provisions of the franchise agreement and other information in plain Inspigue, fred this Disclosure Document and all agreements carefully. |  |
|   | mano N                                                                                                    |  |
|   | Protect Name<br>Signature Alere                                                                                                    |  |
|   | Squature                                                                                                    |  |
|   | Date of Receipt                                                                                                    |  |
|   |                                                                                                    |  |
|   | I agree to the Terms of Use, Consumer Disclosure, and all pages above.                                                                                                    |  |

© FRM Solutions, LLC

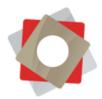

Now the candidate types her name and date of receipt, and can physically sign. This is compatible with desktop, phone or tablet. When she clicks "Submit," a confirmation message appears.

| ign Document       | ED BY RightSignature                                                                                    | YOUR PROGRESS | 34%         |
|--------------------|----------------------------------------------------------------------------------------------------|---------------|-------------|
| HAT TO DO NEXT:    | You have <u>1 item</u> to fill-in on <u>I</u>                                                           | Page 19       | V NEED HELP |
| Signature          | ore<br>oopen Signature Pad                                                                              |               |             |
| dignature:         | Other Signature Option     How TO SIGN: Click and drag your n     'X' to sign your name. See an example | mouse at the  |             |
| Х                  |                                                                                                    |               |             |
| l agree to the Ter | ms of Use, Consumer Disclosure, and all pages a                                                         |               |             |

## Tracking and Managing FDDs

Every time an FDD is signed, the owner of the Opportunity receives an immediate email alert. He can click the link to be taken directly to the Opportunity record.

| 890↑↓1                 | 5- 4                              |                               | FDD has been si           | gned by Skylar Moore - Mes | sage (HTML)                                      |           |                                         | 10 - 0 X |
|------------------------|-----------------------------------|-------------------------------|---------------------------|----------------------------|--------------------------------------------------|-----------|-----------------------------------------|----------|
| File Message He        | Ip 💡 Tell me what you want to d   | io                            |                           |                            |                                                  |           |                                         |          |
| Signore                | Reply Reply Forward to More -     | Ger Li 🖸 Team E               | Delete 🦻 Create New 🔻     | Move OneNote               | Mark Categorite Follow<br>nread - Up -<br>Tags G | Translate | Al) Q<br>Read Zoom<br>Aloud Speech Zoom |          |
| Carridy Ford           |                                   | Cassidy Ford                  | COUCH SHEPS               | AL MOVE                    | ngs                                              | Eating    | sprech / 200m /                         | 509 PM   |
|                        | signed by Skylar Moore            |                               |                           |                            |                                                  |           |                                         |          |
|                        |                                   |                               |                           |                            |                                                  |           |                                         |          |
| FDD has been signed by | Skylar Moore for opportunity name | d Skylar Moore.               |                           |                            |                                                  |           |                                         |          |
|                        |                                   |                               |                           |                            |                                                  |           |                                         |          |
|                        |                                   |                               |                           |                            |                                                  |           |                                         |          |
| https://demo16.frmsolu | tions.com:443/main.aspx?etc=3&id= | e29eef1b-7f1a-e911-80e2-000d3 | 17b51e&histKey=9938742768 | knewWindow=true&pagety     | pe=entityrecord                                  |           |                                         |          |
|                        |                                   |                               |                           |                            |                                                  |           |                                         |          |
|                        |                                   |                               |                           |                            |                                                  |           |                                         |          |
|                        |                                   |                               |                           |                            |                                                  |           |                                         |          |
|                        |                                   |                               |                           |                            |                                                  |           |                                         |          |
|                        |                                   |                               |                           |                            |                                                  |           |                                         |          |
|                        |                                   |                               |                           |                            |                                                  |           |                                         |          |
|                        |                                   |                               |                           |                            |                                                  |           |                                         |          |
|                        |                                   |                               |                           |                            |                                                  |           |                                         |          |
|                        |                                   |                               |                           |                            |                                                  |           |                                         |          |
|                        |                                   |                               |                           |                            |                                                  |           |                                         |          |
|                        |                                   |                               |                           |                            |                                                  |           |                                         |          |
|                        |                                   |                               |                           |                            |                                                  |           |                                         |          |
|                        |                                   |                               |                           |                            |                                                  |           |                                         |          |
|                        |                                   |                               |                           |                            |                                                  |           |                                         |          |
|                        |                                   |                               |                           |                            |                                                  |           |                                         |          |
|                        |                                   |                               |                           |                            |                                                  |           |                                         |          |
|                        |                                   |                               |                           |                            |                                                  |           |                                         |          |
|                        |                                   |                               |                           |                            |                                                  |           |                                         |          |
| V                      |                                   |                               |                           |                            |                                                  |           |                                         |          |

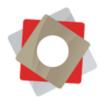

At the bottom of the Opportunity record, under the "Key Dates" section, the FDD tracking fields have now been auto-populated with the corresponding dates. The "Holding Expiration Date" is calculated based on 15 days, including the day the FDD was sent.

| Dates                          |             |                                 |  |
|--------------------------------|-------------|---------------------------------|--|
| ast Contact Date               | ₩ 1/17/2019 | Next Contact Date               |  |
| pplication Date                | 1/15/2019   | Lead Date 🔒                     |  |
| pplication Received Date       | 1/15/2019   | Created On 📓 1/17/2019 12:41 PM |  |
| DD Sent Date                   | ■ 1/17/2019 | Actual Close Date 🔒             |  |
| DD Signed Date                 | ■ 1/17/2019 | Develop Proposal No             |  |
| olding Expiration Date         | ₩ 1/31/2019 | Business Plan No                |  |
| ackground Check Start Date     |             | Store Visit No                  |  |
| ackground Check Completed Date |             | Corporate Documents Received No |  |
| ackground Check Passed Date    |             |                                 |  |
| Discovery Date                 | -           |                                 |  |

More detailed tracking information can be found in the FRM E-Signature Document section, which can be accessed two ways: via the individual Opportunity record, which brings you to an individual document record, or the main Franchise Sales menu, which leads to a pipeline view.

Navigating from the Opportunity record, click the down-arrow next to the candidate's name in the bar at the top of the screen. Find "E-Signature Documents."

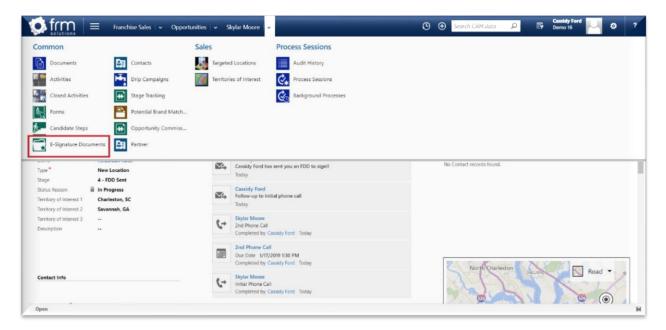

This next view shows the details of any FDDs you may have sent this candidate. The view, like any view in FRM, is customizable. A drop-down menu allows you to choose other types of views for that particular candidate like active, inactive, sent and signed FDDs.

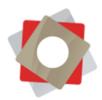

|                                                                               | 4                                                                                                    |
|-------------------------------------------------------------------------------|----------------------------------------------------------------------------------------------------|
| OPPORTUNITY : OPPORTUNITY 2015 *                                              |                                                                                                    |
| Skylar Moore ≔                                                                | Stage         Potential Custome*         Est. Revenue         Est. Close Date           4 - FDD Sent         Iggr Skylar More:         \$25,000.00         3/29/2019 |
| -Signature Documents Associated View ~                                        | Search for records                                                                                                    |
| 🕼 CHART PANE * 🕑 RUN REPORT * 🗱 EXCEL TEMPLATES * 🔍, EXPORT E-SIGNATURE D   * |                                                                                                    |
| r Name Document Sent By Sent On ♠ Signed On Status Reason                     | Ψ                                                                                                    |
|                                                                               |                                                                                                    |
|                                                                               | H                                                                                                    |
| 1-2#2                                                                         | la a regeri                                                                                                    |

Double-click the desired record to view time and date stamps of various actions. Certain actions are also automatically recorded in the "Notes" section, or you can manually add notes.

| frm             | E-Signature Docum   • Skylar Moore / 1/17   •                             | © (                     |                   | ET Demo 16                                                                                                    | <b>Ø</b> ?             |
|-----------------|---------------------------------------------------------------------------|-------------------------|-------------------|----------------------------------------------------------------------------------------------------|------------------------|
| SAVE GISAVE 8   | CLOSE 🕂 NEW 🍰 ASSIGN 🧔 SHARE 🚥 EMAIL A LINK 🕲 RUN WORKFLOW 🗈 START DIALOG | WORD TEMPLATES * ***    |                   |                                                                                                    | Ŷ                      |
| -SIGNATURE DOCU | MENT : INFORMATION                                                        |                         |                   |                                                                                                    |                        |
| kylar N         | 100re / 1/17/2019 4:50 PM =                                               |                         | Status*<br>Active | 1 March 1 March 2 March 2 Marc | Brand<br>Anderson Roth |
| General         |                                                                           |                         |                   |                                                                                                    |                        |
| Name*           | 🗑 Skylar Moore / 1/17/2019 4:50 PM                                        | Owner* 🔒 🛔 Cassidy Ford |                   |                                                                                                    |                        |
| Opportunity *   | Skylar Moore                                                              |                         |                   |                                                                                                    |                        |
| Contact*        | Skytar Moore                                                              |                         |                   |                                                                                                    |                        |
| FDD *           | E NY                                                                      |                         |                   |                                                                                                    |                        |
| Sent By*        | Cassidy Ford                                                              |                         |                   |                                                                                                    |                        |
| Sent On         | ■ 1/17/2019 4:50 PM                                                       |                         |                   |                                                                                                    |                        |
| Downloaded On   | ■ 1/17/2019 4:53 PM                                                       |                         |                   |                                                                                                    |                        |
| Verified On     | ■ 1/17/2019 4:55 PM                                                       |                         |                   |                                                                                                    |                        |
| Signed On       | ₽ 1/17/2019 5:08 PM                                                       |                         |                   |                                                                                                    |                        |

A physical copy of the executed FDD is recorded as an attachment in the "Notes" section. This is a PDF file delivered from RightSignature which contains the entire FDD, complete with signature on Item 23 and the Signature Certificate with secure details about the electronic signature. The candidate can receive a fully executed copy of the FDD as well.

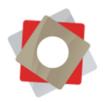

| Notes      Notes      Enter a note      FDD signed at 1/17/2019 10:08:26 PM (UTC)     If Anderson, Roth //DD pdf     Demo Admin - Today 30:032 PM |                                                                                                    |       |
|----------------------------------------------------------------------------------------------------|----------------------------------------------------------------------------------------------------|-------|
| Skylar Moore verified the downloaded FDD docu<br>Demo Admin - Today 45535 PM<br>Skylar Moore downloaded FDD<br>Demo Admin - Today 45320 PM        | ment                                                                                                    |       |
| Anderson_Roth_FDD.pdf                                                                                                    | 19 / 20                                                                                                    | ¢ ± ə |
|                                                                                                    | Receipt         This Disclosure Document summarizes certain provisions of the franchise agreement and other information in plain language. Read this Disclosure Document and all agreements carefully.         Skylar Moore         Printed Name         Signature |       |
|                                                                                                    | 01/17/2019<br>Date of Receipt                                                                                                    | •     |

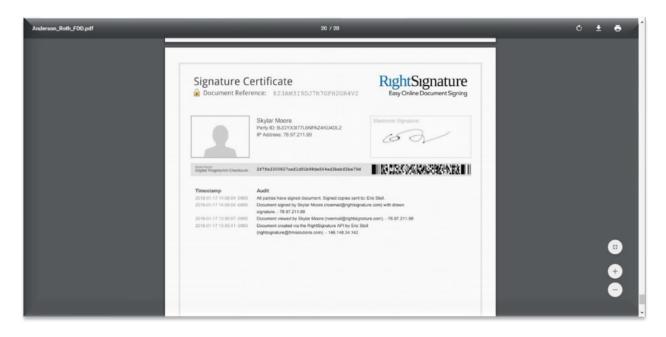

To manage FDDs at a high level, click the down-arrow next to "Franchise Sales" in the bar at the top of the screen, and find "E-Signature Documents."

© FRM Solutions, LLC

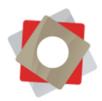

|                  | E-Sign                                  | ature Docum 🛛 🖌 Sl | ylar Moore / 1/17   👻 | ( | € פ | Search CRM data | Q | R | Cassidy Ford<br>Demo 16 | <u> </u>   ( | 2 ? |
|------------------|-----------------------------------------|--------------------|-----------------------|---|-----|-----------------|---|---|-------------------------|--------------|-----|
| Franchise Sales  | Forms/Documents                         | General            | Extensions            |   |     |                 |   |   |                         |              |     |
| Co Leads         | Applications                            | Dashboards         | Qualifiers            |   |     |                 |   |   |                         |              |     |
| Opportunities    | E-Signature Documents                   | Activities         | _                     |   |     |                 |   |   |                         |              |     |
| Contacts         |                                         | Calendar           |                       |   |     |                 |   |   |                         |              |     |
| Territory Requ   | ests                                    | Reports            |                       |   |     |                 |   |   |                         |              |     |
| 2000             |                                         | Мар                |                       |   |     |                 |   |   |                         |              |     |
|                  |                                         |                    |                       |   |     |                 |   |   |                         |              | -   |
| Contact*         | Skylar Moore                            |                    |                       |   |     |                 |   |   |                         |              |     |
| FDD*             |                                         |                    |                       |   |     |                 |   |   |                         |              |     |
| Sent By*         | Cassidy Ford                            |                    |                       |   |     |                 |   |   |                         |              |     |
| Sent On          | ₩ 1/17/2019 4:50 PM                     |                    |                       |   |     |                 |   |   |                         |              |     |
| Downloaded On    | 🚊 1/17/2019 4:53 PM                     |                    |                       |   |     |                 |   |   |                         |              |     |
| Verified On      | ₩ 1/17/2019 4:55 PM                     |                    |                       |   |     |                 |   |   |                         |              |     |
| Signed On        | ₩ 1/17/2019 5:08 PM                     |                    |                       |   |     |                 |   |   |                         |              |     |
| • Notes          |                                         |                    |                       |   |     |                 |   |   |                         |              |     |
| NOTES            |                                         |                    |                       |   |     |                 |   |   |                         |              |     |
| Enter a note     |                                         |                    |                       |   |     |                 |   |   |                         |              |     |
| Reference Number | a_34544993_258f03bffe6f43b58f34ab6b0bfe | 1e00               |                       |   |     |                 |   |   |                         |              |     |
| Active           |                                         |                    |                       |   |     |                 |   |   |                         |              | н   |

This view shows Active E-Signature Documents, but as with any module or section of FRM, you can pin your default view. System Views can be accessed in the drop-down menu, or you can create a personal view. Here you can manage all FDDs sent and see at a glance where each candidate is in the process of signing his or her FDD.

|                     | RUN REPORT 👻 🚺 EX         | CEL TEMPLATES * | Q, EXPORT TO EXCEL | IMPORT DATA   | GHART PANE          | NEW Co NEW          | SYSTEM VIEW 🔓 CU    | STOMIZE ENTITY ***  |   |   |
|---------------------|---------------------------|-----------------|--------------------|---------------|---------------------|---------------------|---------------------|---------------------|---|---|
| Active E-Sig        | gnature Docu              | iments ×        |                    |               |                     |                     | Search for rec      | ordi                |   | Q |
| Created On 🛧        | Document                  | Contact         | Opportunity        | Status Reason | Sent On             | Downloaded On       | Verified On         | Signed On           | Ŧ | 0 |
| 1/17/2019 4:50 PM   | NY                        | Skylar Moore    | Skylar Moore       | Signed        | 1/17/2019 450 PM    | 1/17/2019 4:53 PM   | 1/17/2019 4:55 PM   | 1/17/2019 5:08 PM   |   |   |
| 1/17/2019 3:19 PM   | NY                        | Kay Merritt     | Kay Merritt        | Signed        | 1/17/2019 3:19 PM   | 1/17/2019 3:19 PM   | 1/17/2019 3:20 PM   | 1/17/2019 3:21 PM   |   |   |
| 1/17/2019 3:16 PM   | NY                        | Kay Merritt     | Kay Marritt        | Sent          | 1/17/2019 3:16 PM   |                     |                     |                     |   |   |
| 1/17/2019 12:50 PM  | NY                        | Skylar Moore    | Skylar Moore       | Sent          | 1/17/2019 12:50 PM  | 1/17/2019 2:26 PM   | 1/17/2019 2:27 PM   |                     |   |   |
| 12/17/2018 1:28 PM  | NY                        | Candiace Marcel | Candace Marcel     | Sent          | 12/17/2018 1:28 PM  | 12/17/2018 2:48 PM  |                     |                     |   |   |
| 11/27/2015 4:00 PM  | NY                        | Lane Wright     | Lane Wright        | Signed        | 11/27/2018 4:00 PM  | 11/27/2018 4:10 PM  | 11/27/2018 4:10 PM  | 11/27/2018 4:12 PM  |   |   |
| 11/27/2018 8:46 AM  | Sample Franchise Document | Sean Ellison    |                    | Signed        | 11/27/2018 8:46 AM  | 11/27/2018 Bid7 AM  | 11/27/2018 8:48 AM  | 11/27/2018 8:49 AM  |   | 1 |
| 11/27/2018 8:35 AM  | Sample Franchise Document | Brett Sheley    |                    | Sent          | 11/27/2018 8:35 AM  |                     |                     |                     |   |   |
| 11/27/2018 8:28 AM  | Sample Franchise Document | Brett Test      |                    | Signed        | 11/27/2018 8:28 AM  | 11/27/2018 8:29 AM  | 11/27/2018 8:30 AM  | 11/27/2018 8:31 AM  |   |   |
| 11/27/2018 8:26 AM  | Sample Franchise Document | Johnny FRM      |                    | Sent          | 11/27/2018 8:26 AM  |                     |                     |                     |   |   |
| 11/26/2018 12:12 PM | Sample Franchise Document | Sean Ellison    |                    | Sent          | 11/26/2018 12:12 PM | 11/27/2018 7:48 AM  | 11/27/2018 8:07 AM  |                     |   |   |
| 11/26/2018 12:04 PM | Sample Franchise Document | Phil Drake      |                    | Sent          | 11/26/2018 12:04 PM | 11/26/2018 12:05 PM |                     |                     |   |   |
| 11/26/2018 11:16 AM | Sample Franchise Document | Phil Drake      |                    | Sent          | 11/26/2018 11:16 AM | 11/26/2018 11:19 AM |                     |                     |   |   |
| 11/14/2018 11:46 AM | NY                        | Murphy Taylor   | Murphy Taylor      | Signed        | 11/14/2018 11:46 AM | 11/14/2018 11:50 AM | 11/14/2018 11:50 AM | 11/14/2018 11:52 AM |   |   |
| 11/13/2018 4:51 PM  | NY                        | Lane Wright     | Lane Wright        | Signed        | 11/13/2018 451 PM   | 11/13/2018 4:58 PM  | 11/13/2018 4:59 PM  | 11/13/2018 5:01 PM  |   |   |
| 9/6/2018 11:02 AM   | NY                        | Kay Merritt     | Kay Merritt        | Sent          | 9/6/2018 11:02 AM   | 11/25/2018 10:43 AM |                     |                     |   |   |
| 9/6/2018 11:02 AM   |                           | Kay Merritt     | Kay Merritt        | Sent          | 9/6/2018 11:02 AM   |                     |                     |                     |   |   |

If you've sent multiple FDDs to a single Opportunity, those FDDs will show up on separate lines, as they are tracked as different records. Clicking a Document name will open the administrative details of that

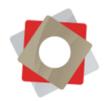

document. Clicking a Contact or Opportunity name leads you back to those related records. Double-click on a line item to open the E-Signature Document record.

To update Franchise Disclosure Documents, contact the FRM Support Team via the Client Support platform in FRM. Please include the FDD(s) as an attachment and provide explicit instructions about which document(s) to upload and which to remove. To learn more about submitting support tickets through the Client Support system, visit the FRM Support Page.